# บทที่ 3

# วิธีดําเนินการศึกษา

การพัฒนาระบบสารสนเทศเพื่อการจัดการในลักษณะของ เว็บดาตาเบสสําหรับกอง บํารุงรักษาโยธา เขื่อนสิริกิติ์แมจะเปนระบบที่มีตารางขอมูลไมมากนัก และมีการประมวลผลที่ไม ซับซอน แตก็ตองมีการศึกษาและออกแบบระบบที่ดี เพื่อใหสามารถพัฒนาตอเนื่องไดในอนาคต เมื่อองคกรตองการการประมวลผลที่ซับซอนยิ่งขึ้น สามารถแกไขจากระบบเดิมและใชงานฐานขอ มลเดิมได้ ไม่จำเป็นต้องเริ่มต้นใหม่

**3.1 ศึกษาการทํางานและการรวบรวมขอมูลในปจจุบัน**

้ระบบงานเดิมทั้งงานด้านประมง และการระบายน้ำ ยังไม่มีการนำสื่อสารสนเทศมาใช้ งาน แผนการปฏิบัติงาน และการรายงานผลการดําเนินงาน เปนงานเอกสารทั้งหมด

## **งานดานประมง**

เขื่อนสิริกิติ์มีหนวยงานประมง เปนศูนยประมงภาคเหนือของการไฟฟาฝายผลิตแหง ประเทศไทย ทำหน้าที่เพาะขยายพันธุ์สัตว์น้ำ และปล่อยพันธุ์สัตว์น้ำ ตามแผนงานและนโยบายของ ผู้บริหาร มีการจัดทำแผนปฏิบัติการประจำปีงบประมาณเป็นตาราง Bar Chart แสดงแผนการเพาะ ึ ขยายพันธุ์สัตว์น้ำ และแผนการปล่อยพันธุ์สัตว์น้ำ เป็นรายเดือน รวมทั้งการเก็บสถิติผลผลิตด้าน ประมงในอางเก็บน้ําเขื่อนสิริกิติ์ **ÅÔ¢ÊÔ·¸ÔìÁËÒÇÔ·ÂÒÅÑÂàªÕ§ãËÁè ÅÔ¢ÊÔ·¸ÔìÁËÒÇÔ·ÂÒÅÑÂàªÕ§ãËÁè**

บันทึกข้อมูลการคำเนินงานด้วยระบบ Manual ใช้ระบบเอกสารเป็นหลัก โดยมีการทำ ตารางสรุปรายงานประจําเดือน และรายงานประจําปดวย MS Excel ขอมูลที่บันทึกไดแก **All rights reserved All rights reservedCopyright by Chiang Mai University Copyright by Chiang Mai University**

- 1. การเพาะขยายพันธุสัตวน้ํา เก็บขอมูลชนิดและจํานวนที่ผลิต จดบันทึก และรวบรวม สรุปในแตละเดือน
- 2. การปลอยพันธุสัตวน้ํา บันทึกวันที่ปลอย สถานที่ปลอย ชนิดและจํานวนที่ปลอย แลวจึงสรุปรวบรวมเปนรายงานประจําเดือน

3. การประมงในอ่างเก็บน้ำ บันทึกสถิติการทำประมงในอ่างเก็บน้ำโดยเก็บข้อมูลจาก ้ท่าปลาที่สำคัญในอ่างเก็บน้ำ เฉพาะปลาที่มีมูลค่าทางเศรษฐกิจ ที่ชาวบ้านนำไปขาย ที่ตลาด ที่เปนทาปลาขนาดใหญสามแหง คือ ทาปลาเกา บานทาเรือ และบาน ปากนาย ขอมูลที่จัดเก็บระบุชนิด น้ําหนัก สถานที่ ราคากลาง มูลคารวมในแตละ เดือน ปจจุบันทําการบันทึก 32 ชนิด

การรายงานผลการดําเนินงาน มีการสรุปเปนรายงาน ประกอบดวย

- 1. ตารางแสดงยอดการขยายพันธุสัตวน้ํารายเดือน รายละเอียดในรายงานจะระบุพันธุ สัตวน้ําและจํานวนที่ขยายพันธุในแตละเดือน
- ่ 2. ตารางแสดงยอดการปล่อยพันธุ์สัตว์น้ำ ระบุวันที่ที่ปล่อย สถานที่ปล่อย พันธุ์สัตว์น้ำ และจำนวนที่ปล่อย โดยแต่ละเดือนอาจจะมีการปล่อยหลายครั้ง และแต่ละครั้งจะ ปลอยปลาหลายๆชนิดพรอมกัน
- 3. ตารางสรปยอดผลิตรวมรายปี แยกตามชนิดพันธ์สัตว์น้ำ
- 4. ตารางสรุปการปลอยสัตวน้ํารายป
- 5. สถิติประมงในอางเก็บน้ํา เปนรายงานประจําเดือน แสดงน้ําหนักปลาแตละชนิดที่ ซื้อขายกันที่ทาปลาแตละแหง น้ําหนักรวม และมูลคารวม

# **งานระบายน้ําชวยเหลือราษฎร**

การระบายน้ําชวยเหลือราษฎร ดําเนินการที่เขื่อนดินชองเขาขาด ระบายน้ําเพื่อการ เกษตร และการอุปโภค-บริโภค ชวยเหลือราษฎร อําเภอทาปลา จังหวัดอุตรดิตถในพื้นที่ทายเขื่อน **ÅÔ¢ÊÔ·¸ÔìÁËÒÇÔ·ÂÒÅÑÂàªÕ§ãËÁè ÅÔ¢ÊÔ·¸ÔìÁËÒÇÔ·ÂÒÅÑÂàªÕ§ãËÁè** ดินช่องเขาขาด โดยมีระบบส่งน้ำ 2 ระบบ คือ

**CODY 1. การระบายน้ำผ่านคลองสิงห์** เป็นการระบายน้ำผ่านอุโมงค์ส่งน้ำใต้เขื่อนดินช่องเขา ขาด ลงคลองสิงห์ โดยควบคุมที่บ้านประตูระบายน้ำ(River Outlet) ลำน้ำคลองสิงห์ มีฝายขนาดเล็ก ทั้งกอสรางโดยกรมชลประทาน และสํานักงานเรงรัดพัฒนาชนบท ้อยู่ตามแนวคลอง ยกระดับน้ำเป็นช่วงๆ เพื่อให้ราษฎรนำไปใช้ การระบายน้ำจะทำ เมื่อมีการรองขอเปนครั้งคราวไป การบันทึกขอมูล ทําการบันทึกขอมูลในวันที่มีการ ้ ระบายน้ำ ข้อมูลระบุวันที่ และปริมาณน้ำที่ระบายเป็นลูกบาศก์เมตร าราช 2012 - การเรียนการเมาะ การการเรียนการการบรม การการเรียนการเมาะ การการประชุม<br>ขาด ลงคลองสิงห์ โดยควบคุมที่บ้านประตูระบายน้ำ(River Outlet) ลำน้ำคลองสิงห์<br>มีฝ่ายขนาดเล็ก ทั้งก่อสร้างโดยกรมชลประทาน และสำนักงานเร่งรัดพัฒนา

2. **การระบายน้ําเขาระบบทอสงน้ําพระราชดําริ** ระบบทอสงน้ําพระราชดําริ กอสราง โดยกรมชลประทาน รับน้ำจากเขื่อนดินช่องเขาขาด ส่งน้ำให้ราษฎรในตำบลท่าปลา ตำบลจริม ตำบลหาดล้า และตำบลร่วมจิต เพื่อใช้ในการอปโภค-บริโภค และเพาะ ปลูกพืชผักสวนครัวในครัวเรือน

้เนื่องจากระบบท่อส่งน้ำพระราชคำริ มีระดับความสูงของบ่อรับน้ำต้นทาง 141.5 เมตร(รทก.) การระบายน้ำเข้าระบบ จึงมี 3 วิธี ขึ้นอยู่กับระดับน้ำในอ่างเก็บน้ำ เขื่อนสิริกิติ์ดังนี้

- 1. ระดับน้ำสูงกว่า 141.5 เมตร(รทก.) สามารถระบายน้ำผ่าน River Outlet และทอ Bypass เขาระบบทอสงน้ําพระราชดําริไดเลย ควบคุม ้ด้วยประตูน้ำและมีมาตรวัดน้ำ จดบันทึกปริมาณน้ำที่ระบายในแต่ละ วันไดโดยตรง
- 2. ระดับน้ำระหว่าง 135-141.5 เมตร(รทก.) ต้องระบายน้ำผ่าน River Outlet ลงในบ่อพักน้ำ แล้วจึงสูบน้ำจ่ายเข้าระบบท่อส่งน้ำพระราช ดําริบันทึกปริมาณน้ําโดยคํานวณจากระยะเวลาที่สูบน้ํา
- ้ ระดับน้ำต่ำกว่า 135 เมตร(รทก.) เนื่องจากอุโมงค์ระบายน้ำอยู่ที่ระดับ ความสูง 135 เมตร(รทก.) เมื่อน้ําในอางเก็บน้ําเขื่อนสิริกิติ์ต่ํากวา 135  $\ell$  เมตร(รทก.) จะไม่สามารถระบายน้ำผ่าน River Outlet ได้ ต้องใช้ ้ัี้เครื่องสูบน้ำติดตั้งบนแพ สูบน้ำจากอ่างเก็บน้ำเข้าอุโมงค์ลงบ่อพักน้ำ ท้ายเขื่อน แล้วจึงสบน้ำเข้าระบบท่อส่งน้ำพระราชดำริได้ การจด บันทึกใช้การคำนวณจากระยะเวลาที่สูบน้ำ

การบันทึกขอมูลการระบายน้ําเขาระบบทอสงน้ําพระราชดําริ ทําการจด **ÅÔ¢ÊÔ·¸ÔìÁËÒÇÔ·ÂÒÅÑÂàªÕ§ãËÁè ÅÔ¢ÊÔ·¸ÔìÁËÒÇÔ·ÂÒÅÑÂàªÕ§ãËÁè** อง 2010 ที่ ความ การบันทึกข้อมูลการระบายน้ำเข้าระบบท่อส่งน้ำพระราชคำริ ทำการจด<br>**COPY 12 บันทึกเป็นรายวัน ข้อมูลระบุวันที่ และปริมาณน้ำที่ระบายเป็นลูกบาศก์เมตร แล้วจึง** ทำตารางสรุปเป็นรายเดือนด้วย MS Excel **All rights reserved All rights reserved**

#### **3.2 ออกแบบและจัดทําฐานขอมูล**

เมื่อศึกษาระบบการทํางานเดิม รูปแบบของขอมูลและการบันทึกขอมูลในตารางรายงาน ต่างๆแล้ว ดำเนินการออกแบบ Data Flow Diagram ให้สอดคล้องกับการทำงานเดิม เพื่อให้มีการ เปลี่ยนแปลงกระบวนการทํางานนอยที่สุด

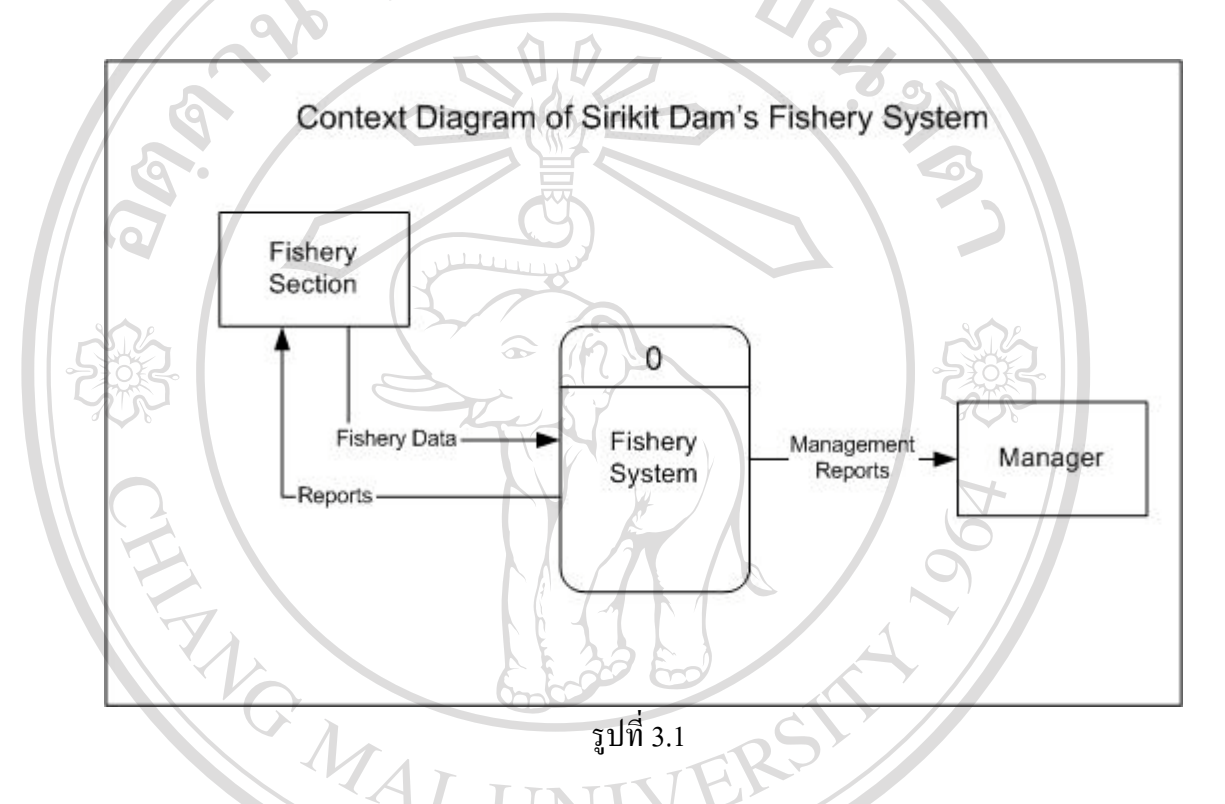

ระบบงานประมง(Fishery System) หนวยงานประมงเขื่อนสิริกิติ์ เปนศูนยประมงภาค เหนือของการไฟฟ้าฝ่ายผลิตแห่งประเทศไทย มีหน้าที่รับผิดชอบการขยายพันธุ์สัตว์น้ำ การอนุบาล สัตวน้ําใหไดขนาดและอายุตามตองการ เพื่อปลอยในแหลงน้ําธรรมชาติตางๆ รวมทั้งงานรวบรวม สถิติการจับสัตว์น้ำในอ่างเก็บน้ำเขื่อนสิริกิติ์ ด้วยการเก็บข้อมูลการซื้อขายสัตว์น้ำจากท่าปลา ่ Copyright เห่ง รอบอ่างเก็บน้ำเขื่อนสิริกิติ์ ปัจจุบันมีพันธุ์สัตว์น้ำที่มีมูลค่าทางเศรษฐกิจที่เก็บข้อมูลรวม<br>32 ชนิด 32 ชนิด ้<br>สถิติการจับสัตว์น้ำในอ่างเก็บน้ำเขื่อนสิริกิติ์ ด้วยการเก็บข้อมูลการซื้อขายสัตว์น้ำจากท่าปลา<br>2. แห่ง รอบอ่างอ็บบั้งเดื่อนสิริลิลิ์ ปัจจุบันนี้พันธ์สัตว์น้ำที่มีนอล่าทานธรณรอิจที่เอ็บต้อนอราบ

รูปที่ 3.1 แสดง Context Diagram ของระบบงานประมง รับขอมูลการขยายพันธุสัตวน้ํา **All rights reserved All rights reserved**ึการปล่อยสัตว์น้ำ และการประมงในอ่างเก็บน้ำ นำมาประมวลผลเป็นรายงานสำหรับหน่วยงาน ประมงและรายงานสําหรับผูบริหาร

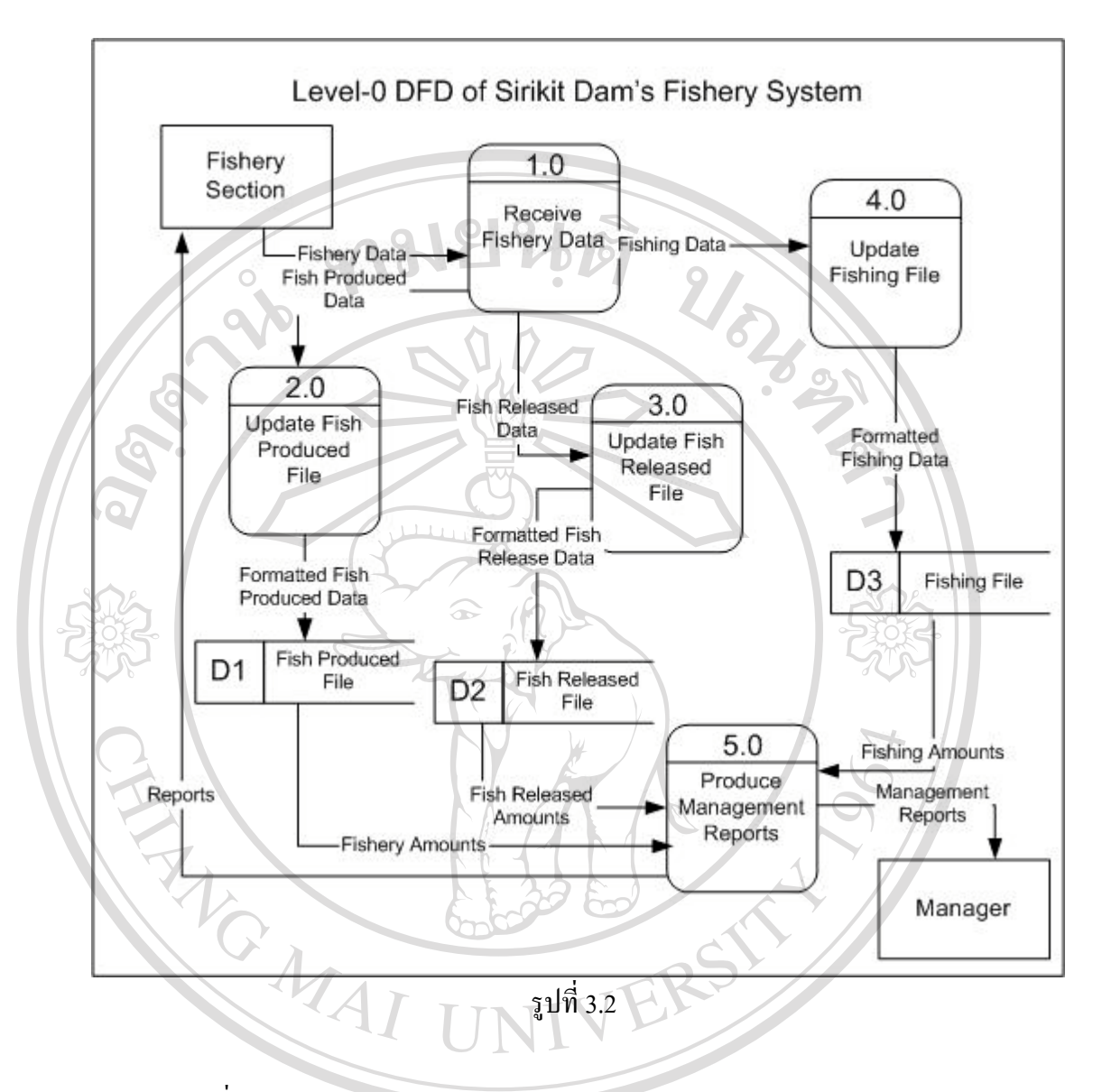

รูปที่ 3.2 แสดง Data Flow Diagram Level-0 ของระบบงานประมง Process 1.0 (Receive Fishery Data) ทำหน้าที่รับข้อมูลด้านประมง และส่งต่อให้ Process ถัดไป แยกข้อมูลตามภารกิจ ข้อ มูลการขยายพันธุ์สัตว์น้ำส่งไป Process 2.0 (Update Fish Produced File) ข้อมูลการปล่อยพันธุ์สัตว์ น้ำส่งไป Process 3.0 (Update Fish Released File) ส่วนข้อมูลสถิติการทำประมงในอ่างเก็บน้ำส่ง ไป Process 4.0 (Update Fishing File) แตละ Process ทําการอัพเดทแฟมเอกสาร D1, D2 และD3 **Copyright by Chiang Mai University Copyright by Chiang Mai University** ตามลําดับ Fishery Data) ทำหน้าที่รับข้อมูลด้านประมง และส่งต่อให้ Process ถัดไป แยกข้อมูลตามภารกิจ ข้อ<br>มูลการขยายพันธุ์สัตว์น้ำส่งไป Process 2.0 (Update Fish Produced File) ข้อมูลการปล่อยพันธุ์สัตว์<br>น้ำส่งไป Process 3.0 (Update Fish **All rights reserved** Al<sup>nuin</sup> rights reserved

> Process 5.0 (Produce Management Reports) ทําหนาที่เลือกขอมูลจากแฟมเอกสาร D1, D2, D3 ตามที่ตองการเพื่อสรางรายงานสําหรับผูบริหารและหนวยงานที่รับผิดชอบ

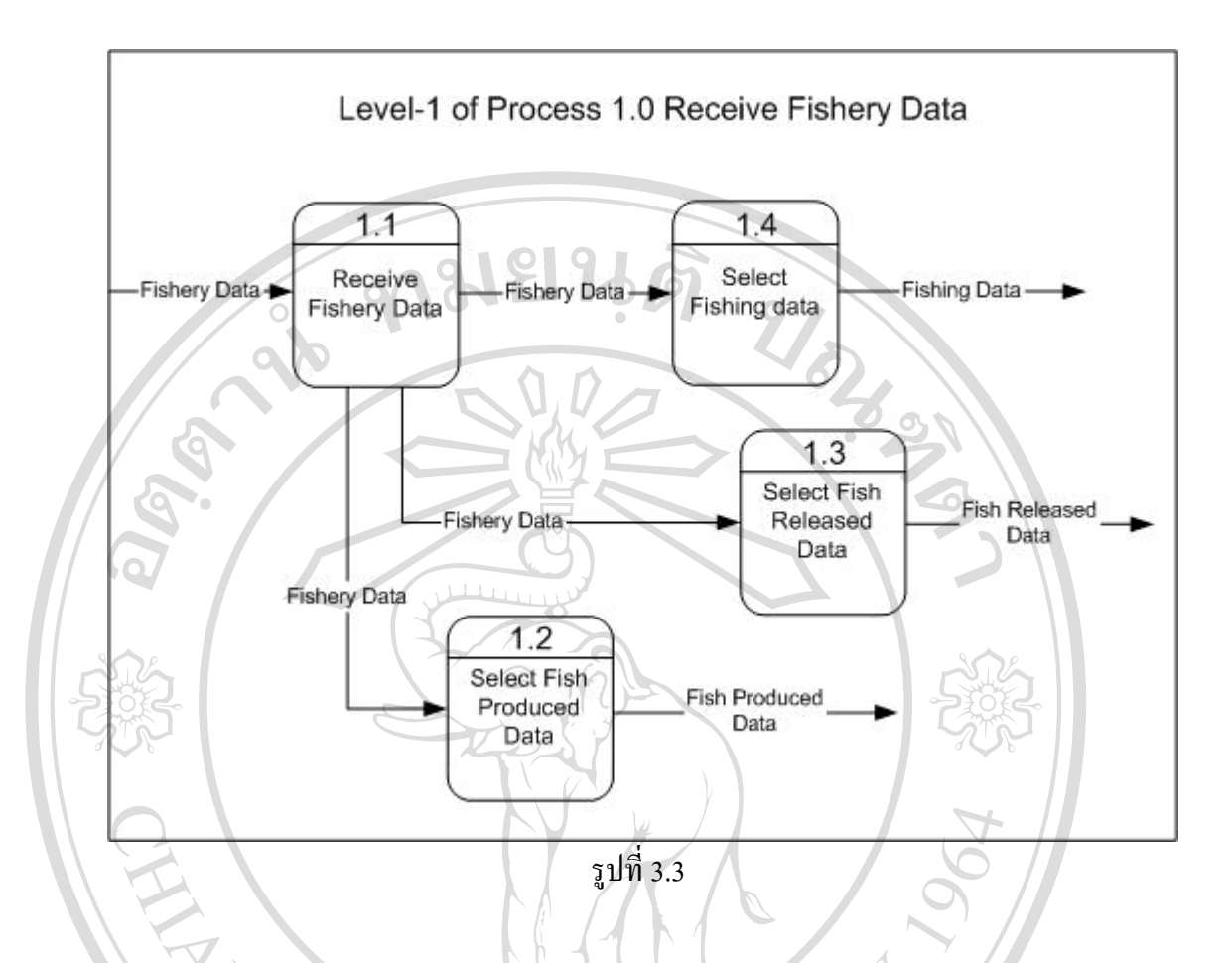

Process 1.0 (Receive Fishery Data) เขียนเปน Data Flow Diagram Level-1 ไดดัง รูปที่ 3.3 มีProcess 1.1 (Receive Fishery Data) ทําหนาที่รับขอมูล และมีProcess 1.2, Process 1.3, Process 1.4 แยกแยะขอมูลตามที่ตองการเพื่อสงตอให Process ถัดไป

Process 2.0, Process 3.0 และ Process 4.0 ผูเขียนไมไดเขียน DFD Level-1 เนื่องจาก กระบวนการทำงานไม่ซับซ้อน รายละเอียดใน DFD Level-0 สามารถอธิบายการทำงานได้ครบถ้วน<br>ผู้ใช่<br>โด๋้อ๋้อ๋ เพียงพอต่อความต้องการแล้ว **Copyright by Chiang Mai University Copyright by Chiang Mai University All rights reserved All rights reserved**

สําหรับ Process 5.0 (Produce Management Report) มีรายละเอียดดัง รูปที่ 3.4 ในการ สรางรายงานตางๆ จะมี Process 5.1 (Access Fishery Database) เลือกขอมูลที่ตองการจากแฟม เอกสาร สงตอให Process 5.2 (Aggregate Data) รวบรวมและสรุป สงให Process 5.3 (Generate Reports) สรางรายงานตามที่ตองการ

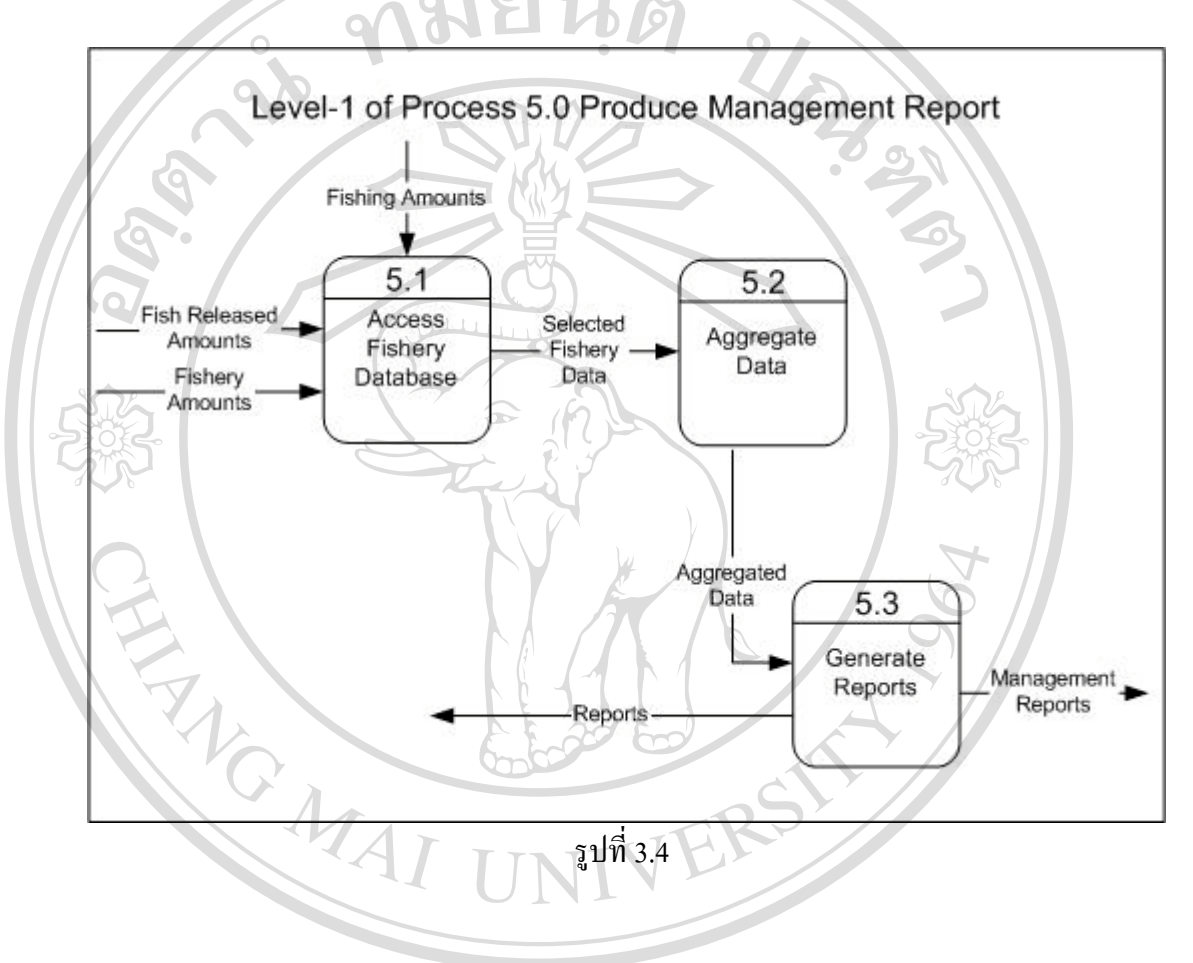

**ÅÔ¢ÊÔ·¸ÔìÁËÒÇÔ·ÂÒÅÑÂàªÕ§ãËÁè ÅÔ¢ÊÔ·¸ÔìÁËÒÇÔ·ÂÒÅÑÂàªÕ§ãËÁè Copyright by Chiang Mai University Copyright by Chiang Mai University All rights reserved All rights reserved**

การระบายน้ําชวยเหลือราษฎร มีหนวยงานเขื่อนดินชองเขาขาด เปนผูรับผิดชอบ ระบาย น้ำผ่านระบบท่อส่งน้ำพระราชดำริ ทุกวัน และระบายน้ำผ่านคลองสิงห์ตามที่มีราษฎรร้องขอ รูปที่ 3.5 แสดง Context Diagram ของระบบงานระบายน้ำช่วยเหลือราษฎร

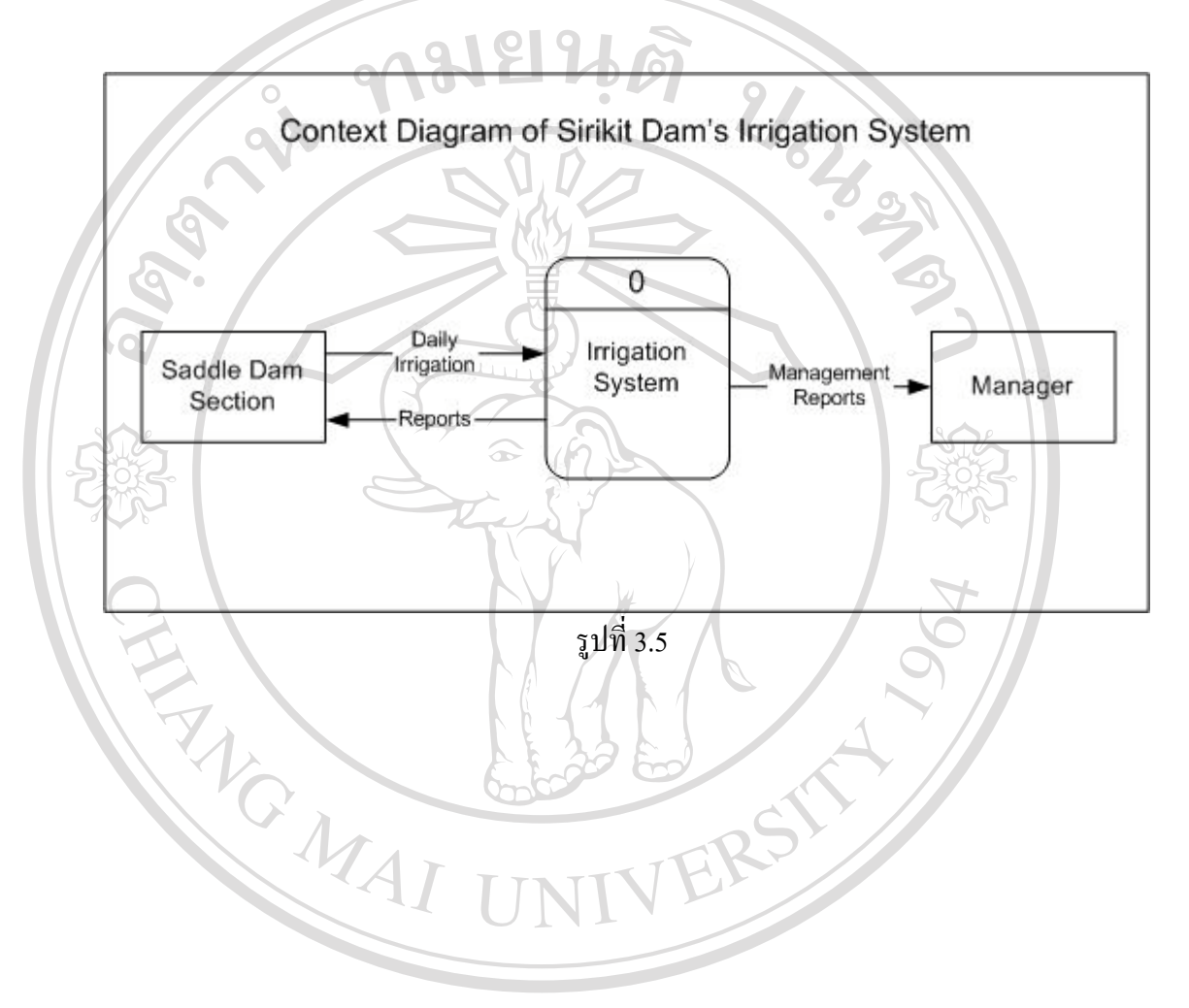

**ÅÔ¢ÊÔ·¸ÔìÁËÒÇÔ·ÂÒÅÑÂàªÕ§ãËÁè ÅÔ¢ÊÔ·¸ÔìÁËÒÇÔ·ÂÒÅÑÂàªÕ§ãËÁè Copyright by Chiang Mai University Copyright by Chiang Mai University All rights reserved All rights reserved**

Data Flow Diagram Level-0 ของระบบงานระบายน้ำช่วยเหลือราษฎร มีรายละเอียดดัง รูปที่ 3.6 Process 1.0 (Receive Daily Irrigation) รับข้อมูลการระบายน้ำรายวันจากหน่วยงาน เขื่อนดินชองเขาขาด และสงขอมูลให Process 2.0 (Update Irrigation File) บันทึกขอมูลลงแฟม เอกสาร D1(Irrigation File) โดยมี Process 3.0 (Produce Management Reports) ทําหนาที่สราง รายงานสําหรับผูบริหารและหนวยงานที่เกี่ยวของ

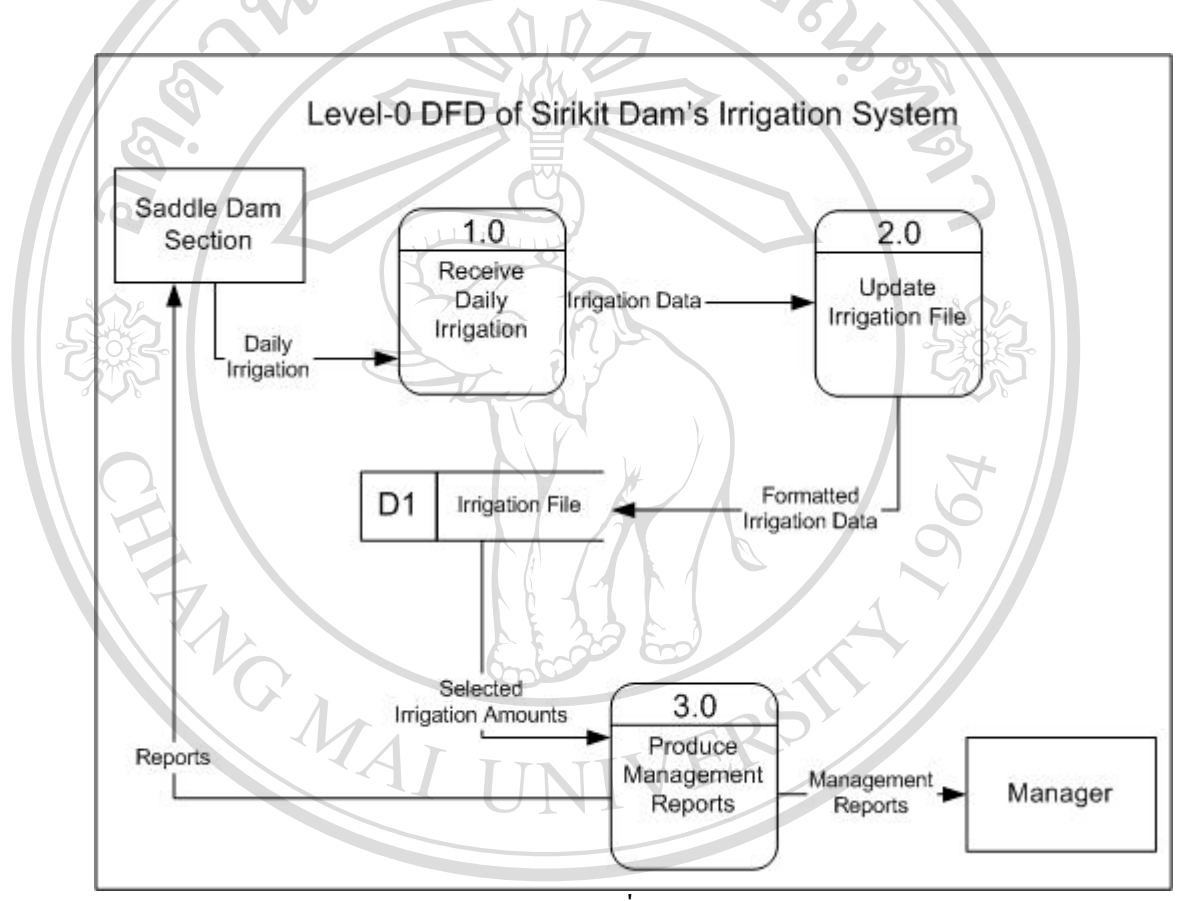

ลิขสิทธิ์มหาวิทยาลัยเชียงใหม<sup>่</sup> **Copyright by Chiang Mai University Copyright by Chiang Mai University All rights reserved All rights reservedÅÔ¢ÊÔ·¸ÔìÁËÒÇÔ·ÂÒÅÑÂàªÕ§ãËÁè**

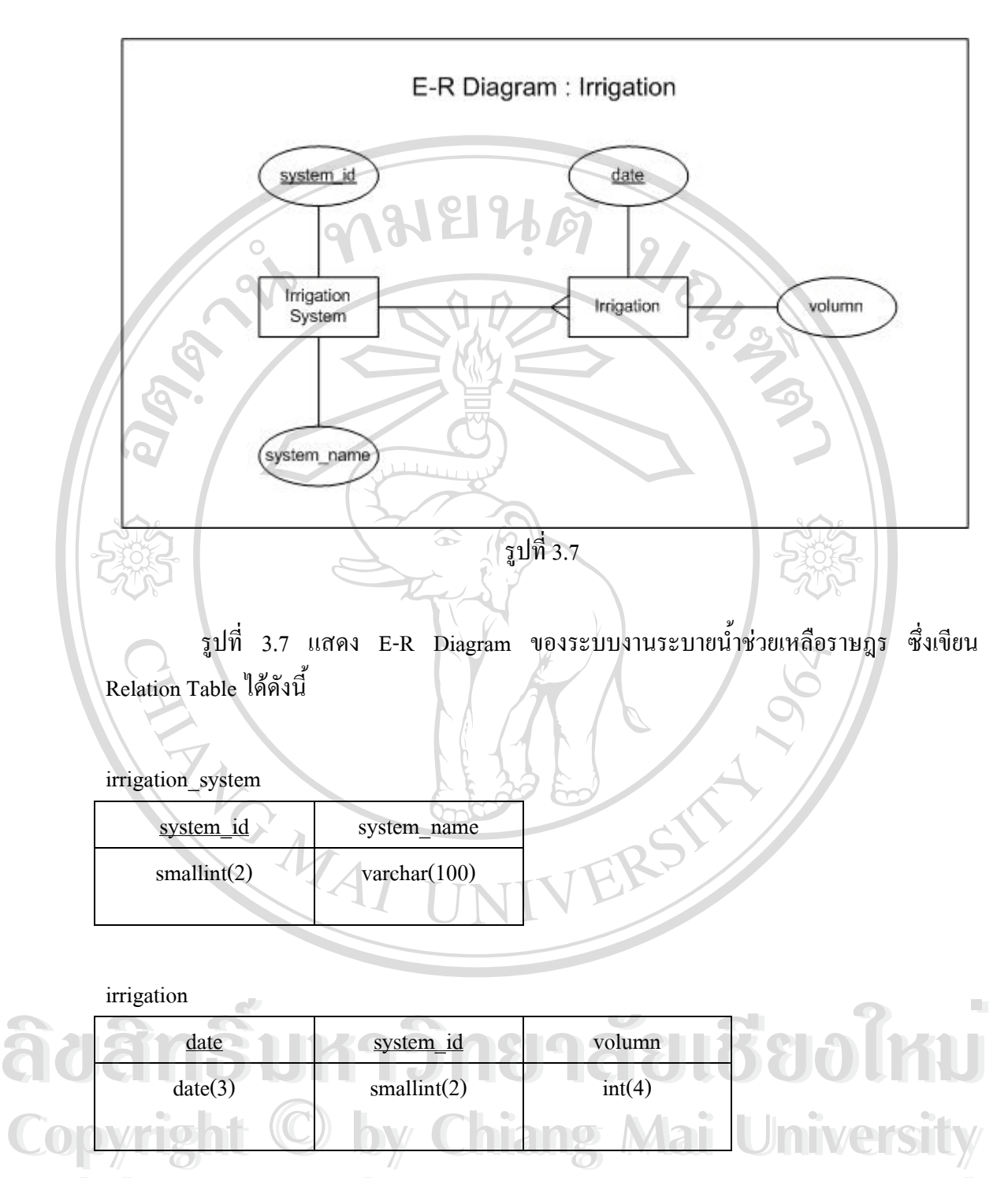

**All rights reserved All rights reserved**

23

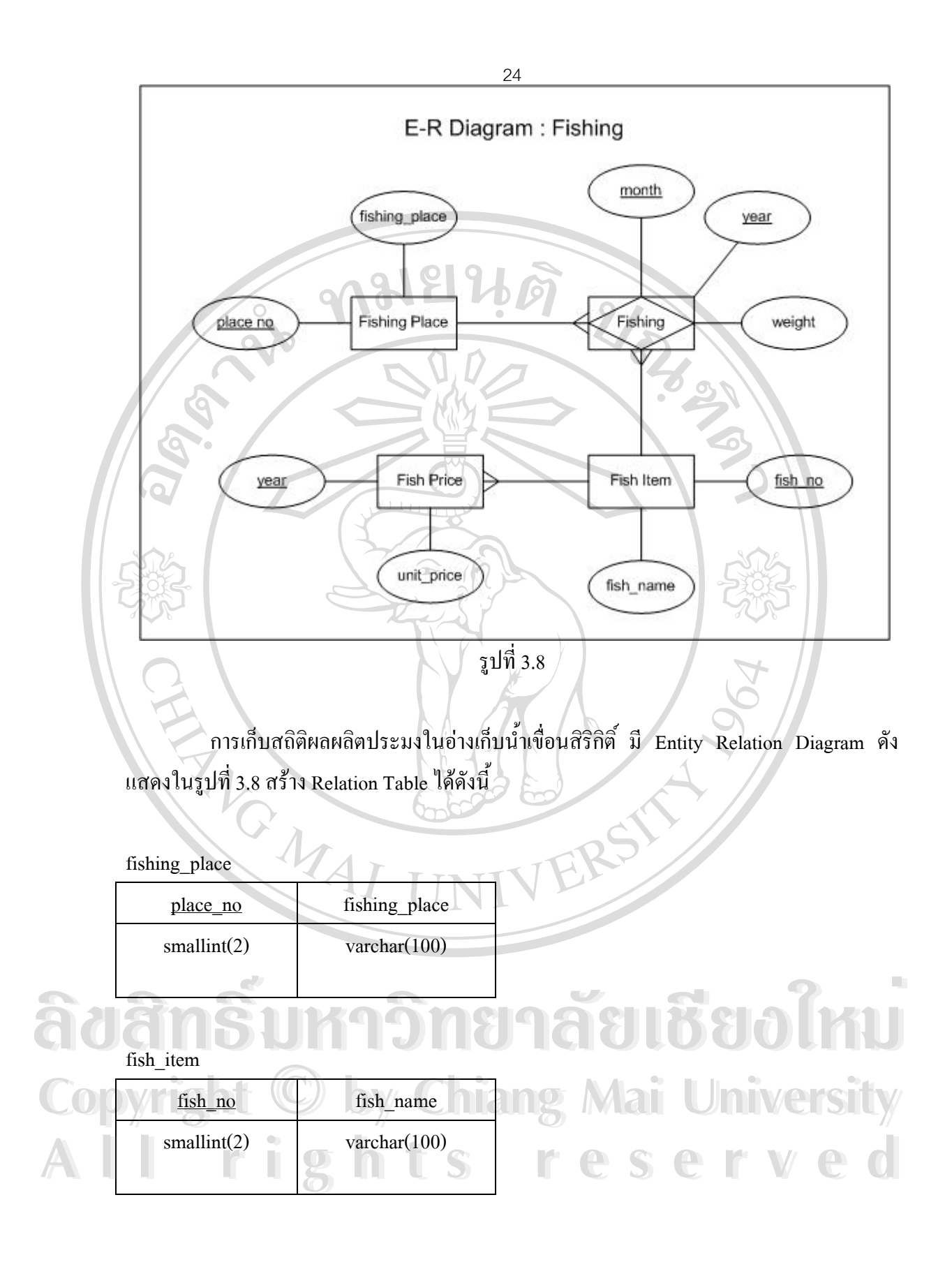

fish\_price

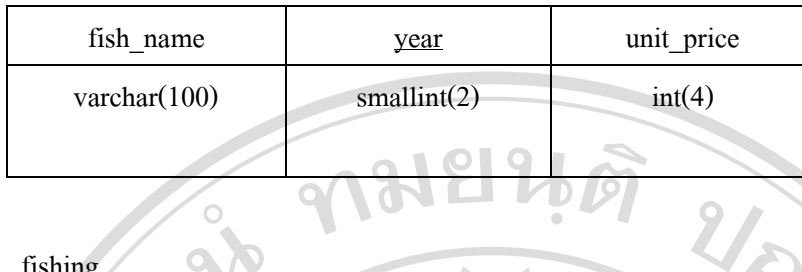

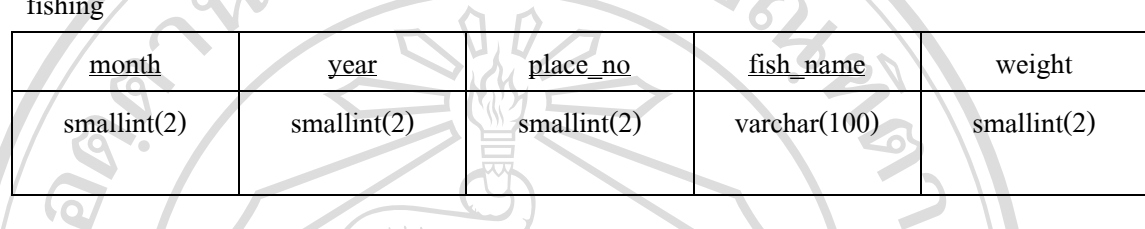

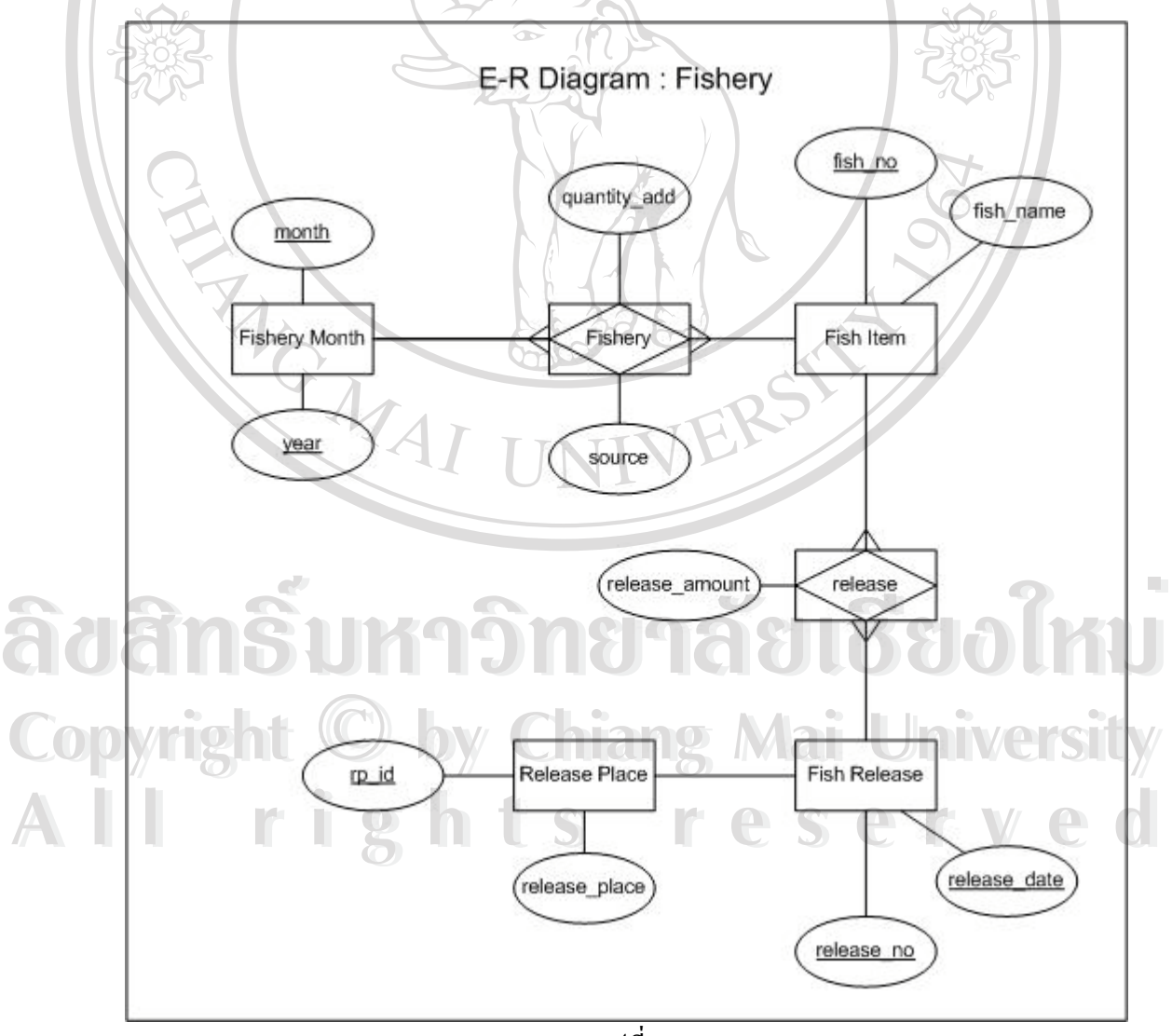

รูปที่ 3.9

E-R Diagram ระบบงานของศูนยประมง เขื่อนสิริกิติ์ แสดงดังรูปที่ 3.9 ในการเขียน Relation Table ไม่ได้แสดง Table Fish Item เนื่องจากสามารถใช้ ร่วมกับTable Fish Item ของ ระบบการเก็บสถิติปลาในอ่างเก็บน้ำเขื่อนสิริกิติ์ได้ รวมทั้ง Entity Fishery Month ไม่ได้เขียนเป็น Table เนื่องจาก attributes ทั้งสองถูกนำไปใช้ใน Table Fishery Produce ทั้งหมด สำหรับตาราง อื่นๆสรุปไดดังนี้

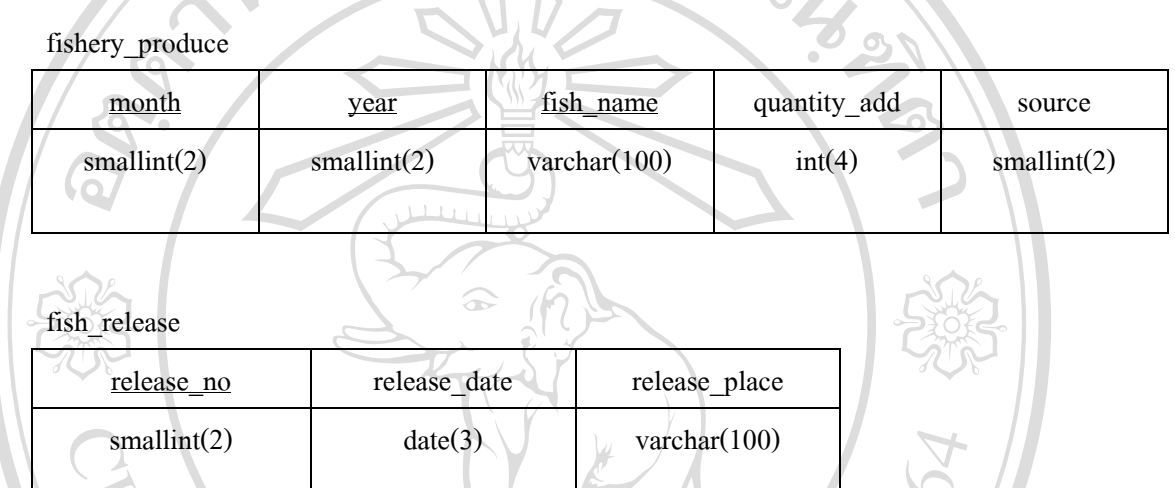

fish\_release\_amount

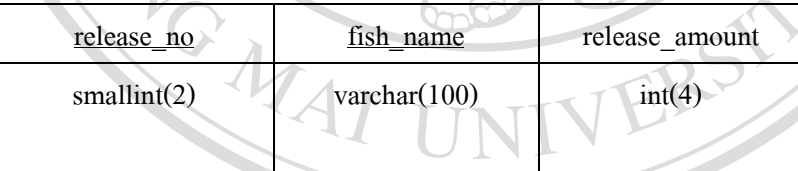

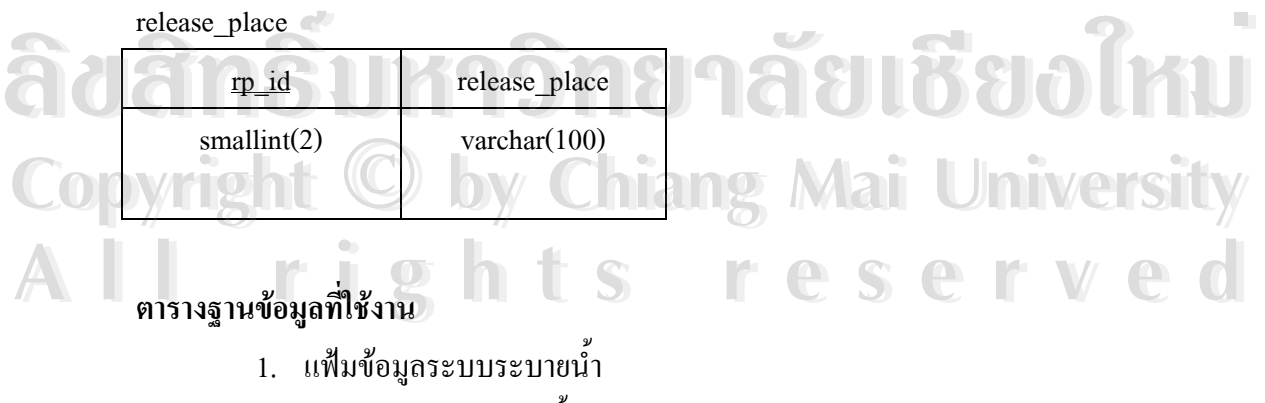

- 2. แฟ้มข้อมูลการระบายน้ำ
- 3. แฟมขอมูลทาปลา
- 5. แฟ้มข้อมูลราคาสัตว์น้ำ
- 6. แฟมขอมูลผลผลิตประมง
- 7. แฟ้มข้อมูลเพาะพันธุ์สัตว์น้ำ
- 8. แฟมขอมูลปลอยปลา
- 9. แฟมขอมูลรายละเอียดการปลอยปลา
- 10. แฟมขอมูลสถานที่ปลอยปลา
- 11. แฟมขอมูลผูใชงาน

**ชื่อตาราง** irrigation\_system

**คําอธิบาย** ตารางเก็บรายชื่อระบบระบายน้ํา

ตาราง 3.1แสดงรายละเอียดของฟลดในตาราง irrigation\_system

**LIGHT** 

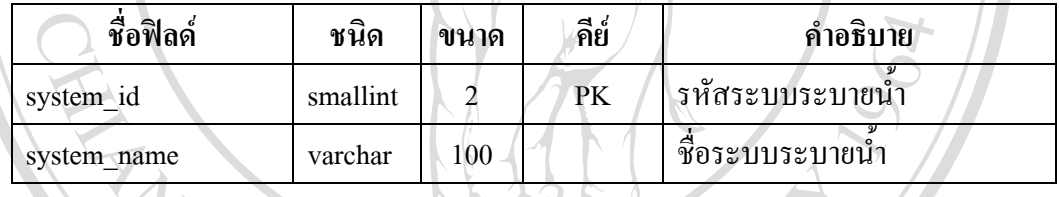

**ชื่อตาราง** irrigation

**คําอธิบาย** ตารางเก็บขอมูลการระบายน้ํารายวัน

## ตาราง 3.2 แสดงรายละเอียดของฟลดในตาราง irrigation

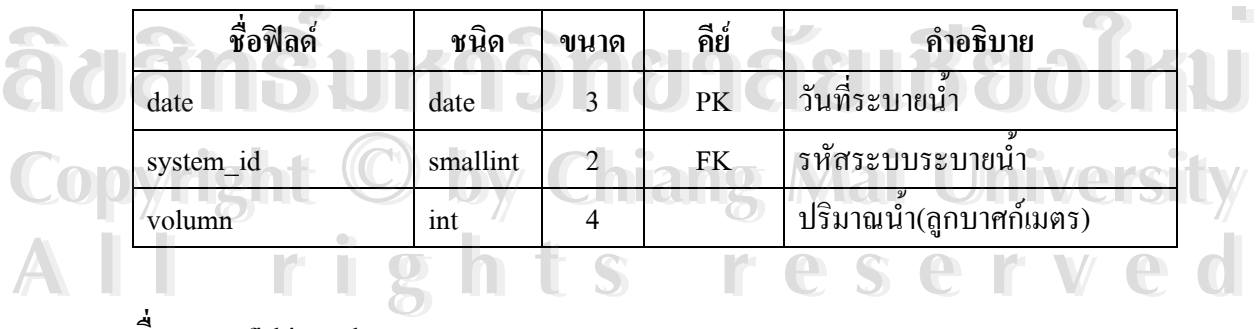

# **ชื่อตาราง** fishing\_place

**คําอธิบาย** ตารางเก็บรายชื่อทาปลา ที่มีการบันทึกขอมูลสถิติผลผลิตดานประมง

ตาราง 3.3 แสดงรายละเอียดของฟลดในตาราง fishing\_place

| ชื่อฟิลด์     | ชนิด     | ขนาด | คีย์ | คำอธิบาย     |
|---------------|----------|------|------|--------------|
| place no      | smallint |      | PK   | ิ รหัสท่าปลา |
| fishing place | varchar  | 100  |      | ชื่อท่าปลา   |

**ชื่อตาราง** fish\_item

**คําอธิบาย** ตารางเก็บรายชื่อพันธุสัตวน้ํา ที่มีมูลคาทางเศรษฐกิจ

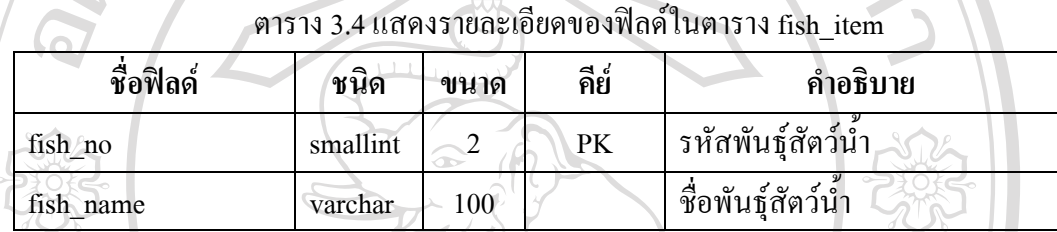

**ชื่อตาราง** fish\_price

**คําอธิบาย** ตารางเก็บขอมูลราคาพันธุสัตวน้ํา บันทึกขอมูลราคาเฉลี่ยในแตละป

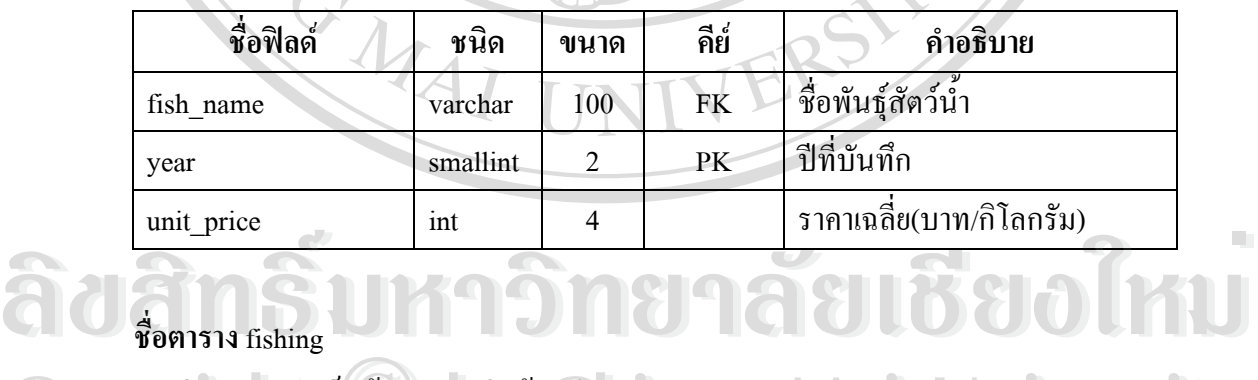

ตาราง 3.5 แสดงรายละเอียดของฟลดในตาราง fish\_price

**ชื่อตาราง** fishing

**คําอธิบาย** ตารางเก็บขอมูลผลผลิตดานประมง  $\mathbb{C}$ op กำอธิบาย คารางเก็บข้อมูลผลผลิตด้านประมง ang Mai University

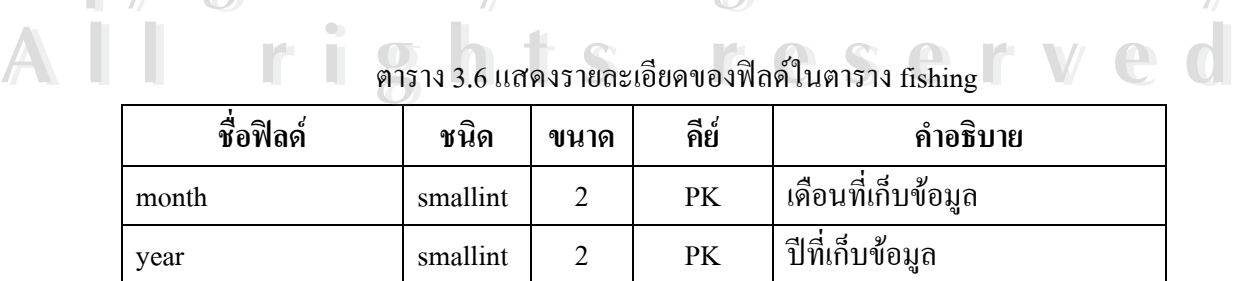

ตาราง 3.6 แสดงรายละเอียดของฟลดในตาราง fishing

ตาราง 3.6 แสดงรายละเอียดของฟลดในตาราง fishing (ตอ)

| ชื่อฟิลด์ | ชนิด     | ขนาด | คีย์ | คำอธิบาย          |
|-----------|----------|------|------|-------------------|
| place no  | smallint |      | FK.  | รหัสท่าปลา        |
| fish name | varchar  | 100  | FK   | ชื่อพันฐ์สัตว์น้ำ |
| weight    | smallint |      |      | นำหนัก(กิโลกรัม)  |

## **ชื่อตาราง** fishery\_produce

**คําอธิบาย** ตารางเก็บขอมูลการขยายพันธุสัตวน้ํา

ตาราง 3.7 แสดงรายละเอียดของฟลดในตาราง fishery\_produce

| ชื่อฟิลด์    | ชนิด     | ขนาด                          | คีย์      | คำอธิบาย                     |
|--------------|----------|-------------------------------|-----------|------------------------------|
| month        | smallint |                               | PK        | เคือนที่ขยายพันธุ์           |
| year         | smallint | $\mathfrak{D}_{\mathfrak{p}}$ | <b>PK</b> | ปีที่ขยายพันธุ์              |
| fish name    | varchar  | 100                           | <b>FK</b> | ชื่อพันธุ์สัตว์น้ำ           |
| quantity add | int      |                               |           | จำนวนสัตว์น้ำ                |
| source       | smallint |                               |           | แหล่งที่มา(ผลิตเอง=1; ซือ=2) |

**ชื่อตาราง** fish\_release

**คําอธิบาย** ตารางเก็บรายการปลอยพันธุสัตวน้ํา บันทึกวันที่และสถานที่ปลอย

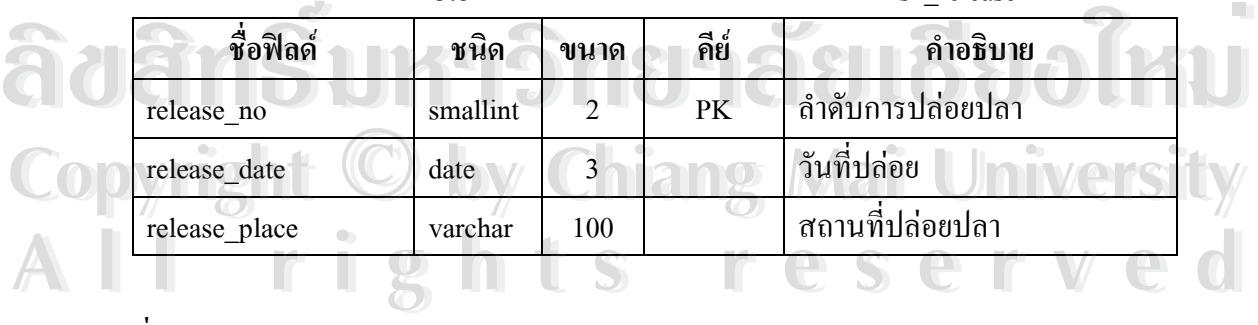

ตาราง 3.8 แสดงรายละเอียดของฟลดในตาราง fish\_release

**ชื่อตาราง** fish\_release\_amount

**คําอธิบาย** ตารางเก็บขอมูลการปลอยพันธุสัตวน้ํา บันทึกชนิดและจํานวนที่ปลอยในแตละครั้ง

ตาราง 3.9 แสดงรายละเอียดของฟลดในตาราง fish\_release\_amount

| ชื่อฟิลด์      | ชนิด     | ขนาด | คีย์      | คำอธิบาย                   |
|----------------|----------|------|-----------|----------------------------|
| release_no     | smallint |      | PK        | ์ ลำดับการปล่อยปลา         |
| fish name      | varchar  | 100  | <b>FK</b> | ชื่อพันฐ์สัตว์น้ำ          |
| release amount | int      |      |           | จำนวนสัตว์น้ำที่ปล่อย(ตัว) |

#### **ชื่อตาราง** release\_place

**คําอธิบาย** ตารางเก็บรายชื่อสถานที่ปลอยพันธุสัตวน้ํา

ตาราง 3.10 แสดงรายละเอียดของฟลดในตาราง release\_place

| ชื่อฟิลด์     | ชนิด     | ขนาด    | คีย์ | คำอธิบาย             |
|---------------|----------|---------|------|----------------------|
|               | smallint |         | PK   | รหัสสถานที่ปล่อยปลา  |
| release_place | varchar  | $100\,$ |      | เชื้อสถานที่ปล่อยปลา |

**ชื่อตาราง** user

**คําอธิบาย** ตารางเก็บขอมูลผูใชงาน บันทึก user name, password รวมทั้ง level ของผูใชงาน

| ชื่อฟิลด์ | ชนิด     | ขนาด           | คีย์ | คำอธิบาย      |
|-----------|----------|----------------|------|---------------|
| id        | smallint | 2              | PK   | รหัสผู้ใช้งาน |
| user name | varchar  | 30             |      | ชื่อเข้าระบบ  |
| password  | varchar  | 20             |      | รหัสผ่าน      |
| full name | varchar  | 100            |      | ชื่อ-นามสกุล  |
| level     | smallint | $\overline{2}$ |      | สิทธิใช้งาน   |
| r T       |          | n t s          |      | reserve       |

ตาราง 3.11แสดงรายละเอียดของฟลดในตาราง user

### **3.3 ออกแบบและจัดทําฟอรมการบันทึกขอมูล**

การออกแบบและจัดทําฟอรมการบันทึกขอมูล เนื่องจากวัตถุประสงคการจัดทําระบบ ึงานต้องการให้สามารถบันทึกข้อมูลผ่านระบบอินทราเน็ตของหน่วยงานได้ โดยผู้ใช้งานไม่จำเป็น ตองติดตั้งโปรแกรมเพิ่มเติม สามารถใชงานระบบไดโดยใชโปรแกรมเว็บบราวเซอรที่ติดตั้งอยูใน เครื่องคอมพิวเตอรทั่วไปเขาสูระบบงาน ในหนาแรกจะเปนเมนูนําเขาสูฟอรมตางๆโดยผูใชตอง กรอกชื่อและรหัสผานเพื่อตรวจสอบสิทธิใชงานกอน รูปที่ 3.10 แสดงกรอบโตตอบเพื่อใหผูใชใส ชื่อและรหัสผาน **กมยนต** 

เมื่อตรวจสอบสิทธิใชงาน ตามชื่อผูใชงานและรหัสผานกับรายการในแฟมขอมูลผูใช งานแล้วถูกต้อง จึงสามารถใช้งานต่อได้ หน้าแรกจะแสดงเมนูบันทึกข้อมูลต่างๆ แยกเป็นสองส่วน คือขอมูลพื้นฐาน และขอมูลรายงานผลงาน

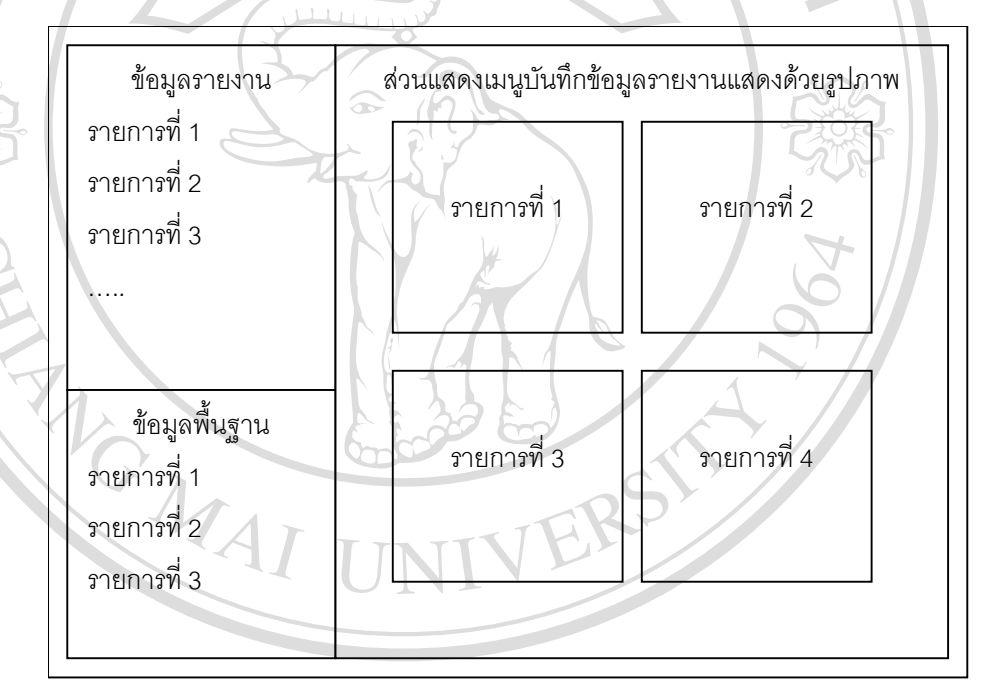

รูปที่ 3.10 แสดงเมนูเขาสูฟอรมบันทึกขอมูล  $\mathbf{\hat{a}}$ **debrander and the conduction of the conduction of the conduction of the conduction of the conduction of the conduction of the conduction of the conduction of the conduction of the conduction of the conduction of Copyright by Chiang Mai University Copyright by Chiang Mai University All rights reserved All rights reserved**

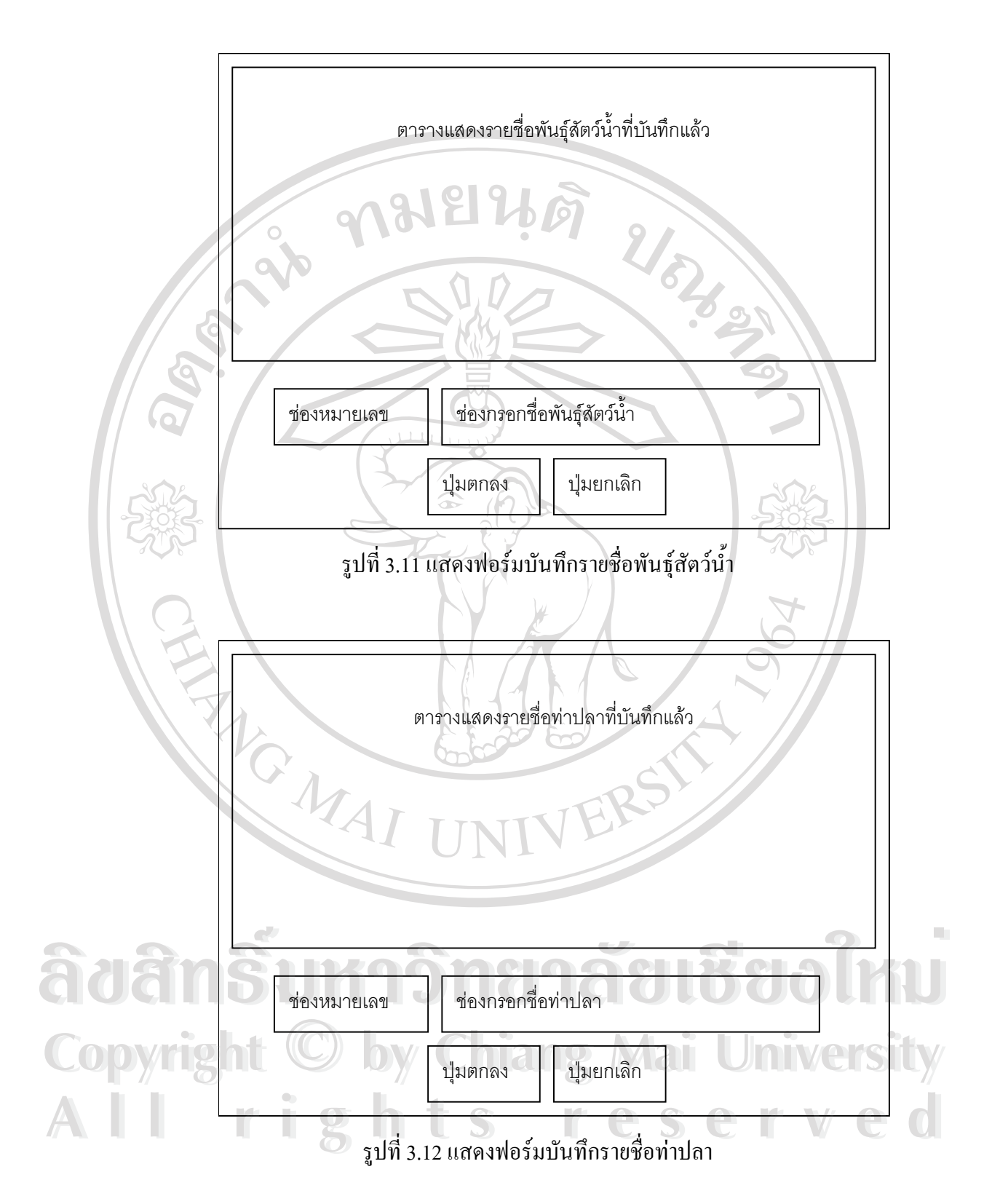

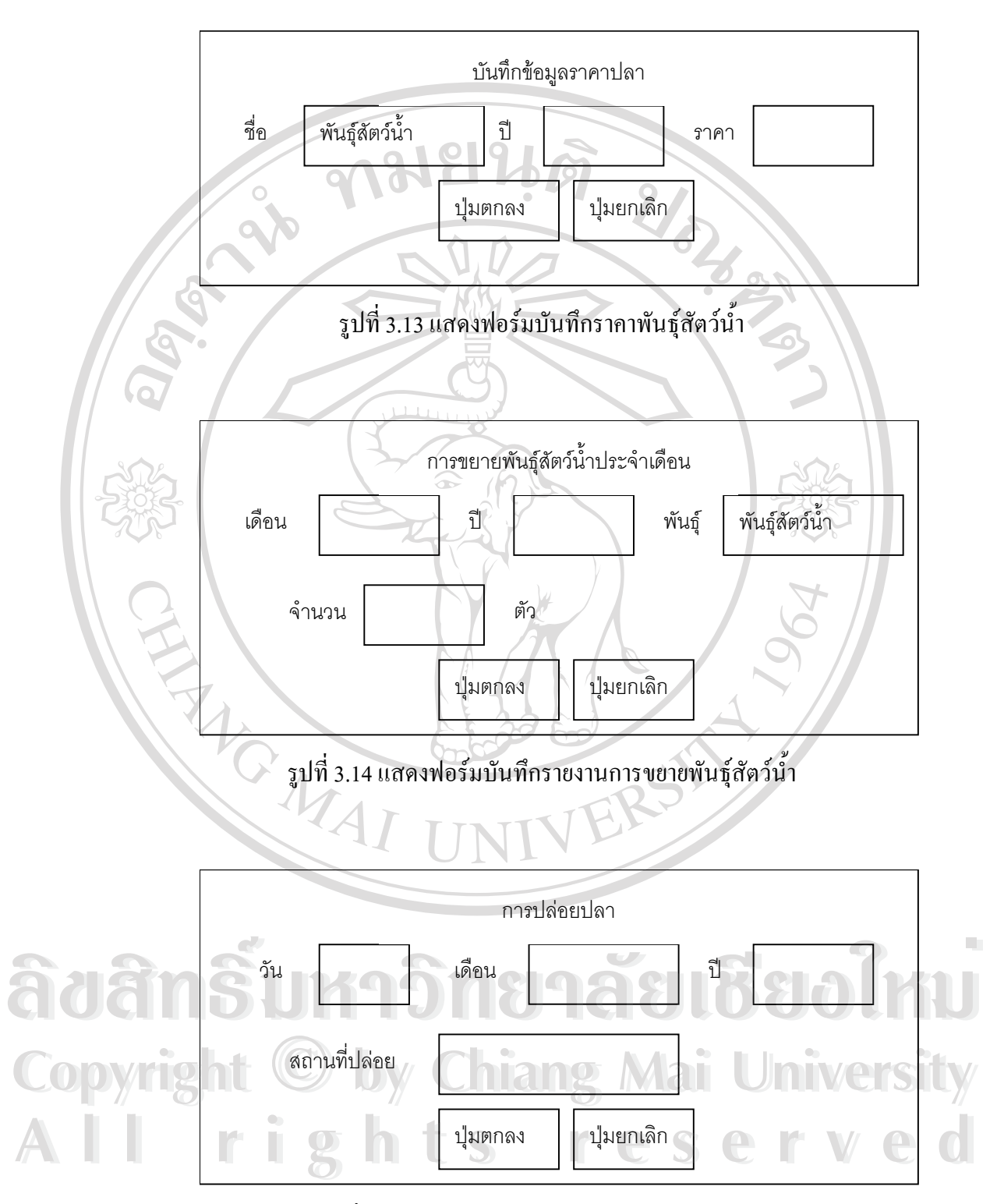

รูปที่ 3.15 แสดงฟอรมบันทึกรายงานการปลอยปลา

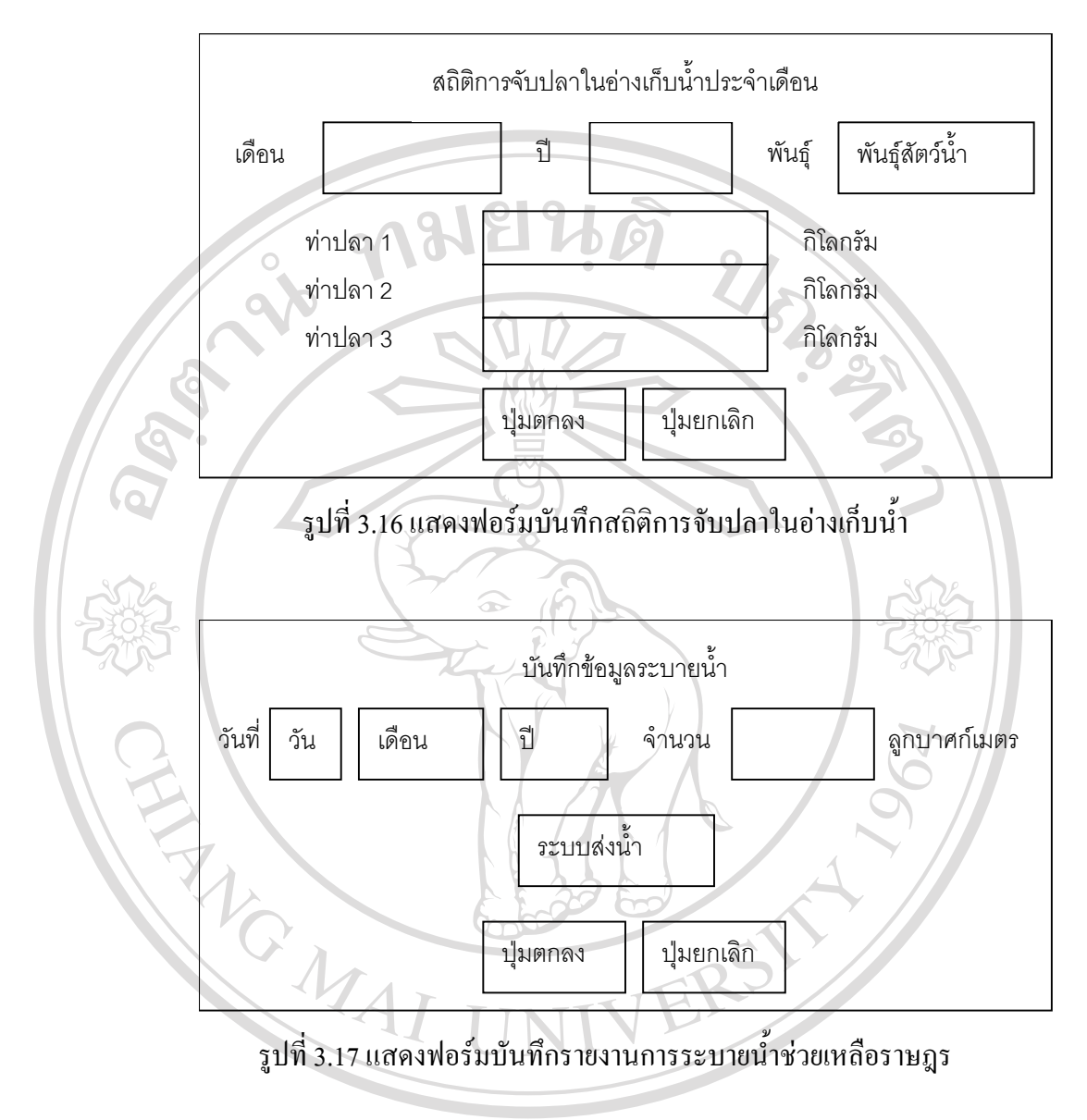

# **3.4 ออกแบบและจัดทํารายงาน** การออกแบบและจัดทํารายงาน แยกตามลักษณะงานได 4 งาน **ÅÔ¢ÊÔ·¸ÔìÁËÒÇÔ·ÂÒÅÑÂàªÕ§ãËÁè ÅÔ¢ÊÔ·¸ÔìÁËÒÇÔ·ÂÒÅÑÂàªÕ§ãËÁè** 1. งานระบายน้ําชวยเหลือราษฎร **Copyright by Chiang Mai University Copyright by Chiang Mai University**  $\overline{A}$  **All 2. ผลผลิตด้านประมงในอ่างเก็บน้ำ**<br>
3. การขยายพันธ์สัตว์น้ำ 3. การขยายพันธุ์สัตว์น้ำ 4. การปล่อยสัตว์น้ำ

# งานแตละลักษณะมีรายละเอียดตามลําดับดังนี้

1. **งานระบายน้ําชวยเหลือราษฎร**

งานระบายน้ําชวยเหลือราษฎร ปจจุบันมีการระบายน้ําสองระบบ คือ การ ้ระบายน้ำผ่านท่อพระราชดำริ และการระบายน้ำผ่านคลองสิงห์ โดยทำรายงานเป็น 3 แบบ ไดแก

- 1.) รายงานสรุป แสดงผลรวมการระบายน้ําแตละระบบ ในเดือนที่พิจารณา และ ยอดรวมทั้งปจนถึงเดือนที่พิจารณา
- 2.) รายงานประจำเดือน เป็นตารางแสดงข้อมูลการระบายน้ำเป็นรายวัน แยกสอง ระบบ และแสดงผลรวมทั้งเดือน
- 3.) กราฟ แสดงเป็นกราฟแท่งผลการระบายน้ำรายเดือน เปรียบเทียบกับปีก่อนหน้า
- 2. **ผลผลิตดานประมงในอางเก็บน้ํา**

้ สถิติประมงในอ่างเก็บน้ำ รวบรวมทุกเดือน โดยทำการสำรวจท่าปลาที่สำคัญ ในอางเก็บน้ํา ปจจุบันมี 3 แหง เก็บขอมูลสัตวน้ําแตละชนิดที่มีการซื้อขายกัน ในรอบ เดือนที่ผานมาจัดทํารายงาน 4 แบบ ประกอบดวย

- 1.) รายงานสรุป เปนรายงานในภาพรวมใหทราบวาในแตละเดือนมีปลาขึ้นทาแหง ละกี่กิโลกรัม รวมทั้งสามแหงกี่กิโลกรัม คิดเปนมูลคาเทาใด
- 2.) สถิติรายเดือน เป็นข้อมูลรายละเอียดในเดือนที่ต้องการค้นหา ระบุให้ทราบว่า ท่าปลาแต่ละแห่งมีผลผลิตประมงสัตว์น้ำชนิดใดบ้าง เป็นจำนวนเท่าไร คิดเป็น<br>
มูลค่าเท่าใด<br>3) สถิติรายปี รายละเอียดเช่นเดียวกับสถิติรายเดือน แต่เป็นยอดรวมผลผลิตทั้งปี มูลคาเทาใด ้<br>อี๋อี๋อื่อได้ โด๋อ๋วันเดียวกับสถิติรายเดือน แต่เป็นขอครวมผลผลิตทั้งปี<br>3.) สถิติรายปี รายละเอียดเช่นเดียวกับสถิติรายเดือน แต่เป็นยอครวมผลผลิตทั้งปี
- สําหรับปที่ตองการคนหา **Copyright by Chiang Mai University Copyright by Chiang Mai University**
- 4.) กราฟ เป็นการสรุปรายงานยอครวมผลผลิตแต่ละเดือน แสดงเป็นกราฟทั้ง จํานวนน้ําหนักและมูลคา **All rights เป็นการสรุปรายงานยอดรวมผลผลิตแต่ละเดือน แสดงเป็นกราฟทั้ง**<br>- จำนวนน้ำหนัก และมลค่า

## 3. **การขยายพันธุสัตวน้ํา**

การขยายพันธุสัตวน้ํา ศูนยประมงภาคเหนือของการไฟฟาฝายผลิตแหง ประเทศไทย ซึ่งตั้งอยู่ที่เขื่อนสิริกิติ์ มีการขยายพันธุ์สัตว์น้ำตลอดทั้งปี โดยแต่ละเดือนมี การขยายพันธุสัตวน้ําชนิดและจํานวนแตกตางกันไป ขึ้นอยูกับฤดูกาลขยายพันธุตาม ธรรมชาติขอมูลมีความสําคัญตอการบริหาร คือ ผลผลิตรวมเพียงพอตอเปาหมายของ แผนปฏิบัติการหรือไม่ สรุปเป็นรายงานได้ 2 แบบ

- 1.) รายงานสรุป เปนรายงานผลการดําเนินงานในแตละเดือนมีการขยายพันธุสัตว ั้น้ำชนิดใดบ้าง เป็นจำนวนเท่าใด
- 2.) กราฟ เป็นการรายงานการขยายพันธุ์สัตว์น้ำรายเดือน แสดงเป็นกราฟเปรียบ เทียบกับปอื่นๆ

## 4. **การปลอยสัตวน้ํา**

การปลอยสัตวน้ําสูแหลงธรรมชาติ ทั้งในพื้นที่อางเก็บน้ํา และแหลงอื่นๆ รวมทั้งที่หนวยงานของรัฐและราษฎรขอพันธุสัตวน้ําไปปลอย มีการเก็บบันทึกวันที่ จํานวน และสถานที่ปลอยทุกครั้ง สรุปรายงานได 3 แบบ ดังนี้

- 1. รายงานสรุป เป็นรายงานสรุปแต่ละเดือนมีการปล่อยสัตว์น้ำชนิดใดบ้าง เป็น จํานวนเทาใด รวมถึงปจจุบันปลอยไปแลวจํานวนเทาใด
- 2. รายละเอียด เป็นรายงานการปล่อยสัตว์น้ำแต่ละครั้ง แสดงวันที่ปล่อย จำนวน<br>- สัตว์น้ำแต่ละชนิดและสถานที่ปล่อย<br>- 3. กราฟ เป็นการรายงานการปล่อยพันธ์สัตว์น้ำรายเดือน แสดงเป็นกราฟเปรียบ สัตว์น้ำแต่ละชนิด และสถานที่ปล่อย ้<br>3. กราฟ เป็นการรายงานการปล่อยสัตว์น้ำแต่ละครั้ง แสดงวันที่ปล่อย<br>3. กราฟ เป็นการรายงานการปล่อยพันธุ์สัตว์น้ำรายเดือน แสดงเป็นกราฟเปรียบ
- เทียบกับปอื่นๆ **Copyright by Chiang Mai University Copyright by Chiang Mai University**

#### **3.5 ออกแบบและสรางโฮมเพจ All rights reserved All rights reserved**

การออกแบบและสรางโฮมเพจ แยกเปนสองสวน คือ เว็บเพจสวนเนื้อหาทั่วไป และเว็บ เพจฐานขอมูลของหนวยงาน

สวนที่หนึ่งเปนเว็บเพจแสดงเนื้อหาทั่วไป ประกอบดวยขอมูลโดยยอของหนวยงานกอง บํารุงรักษาโยธาเขื่อนสิริกิติ์ หนาที่ความรับผิดชอบ โครงสายบังคับบัญชาภายในหนวยงาน และ หน่วยงานย่อยในสังกัดของกองบำรุงรักษาโยธา เนื้อหาส่วนนี้สร้างเป็นเอกสาร HTML โดยใช้ โปรแกรม Microsoft Publisher ชวยในการจัดทํา ดังแสดงในรูปที่ 3.18

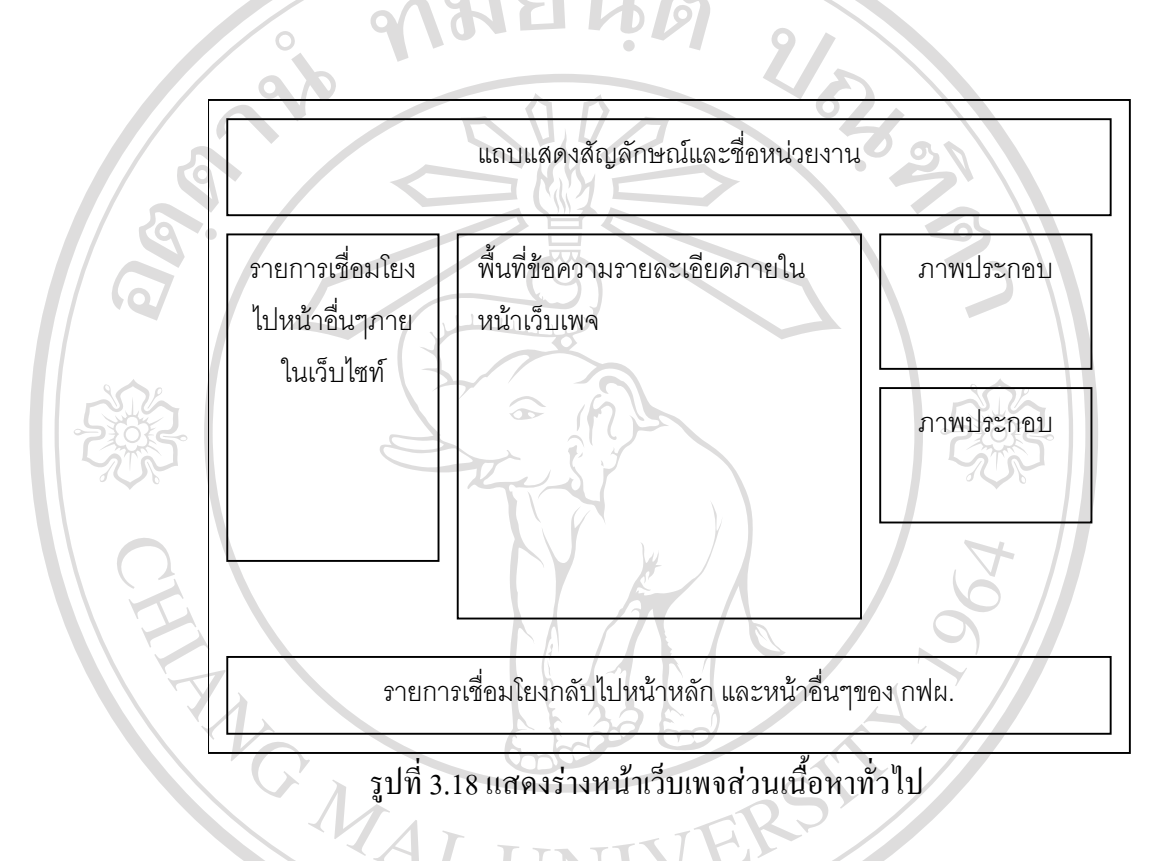

**ÅÔ¢ÊÔ·¸ÔìÁËÒÇÔ·ÂÒÅÑÂàªÕ§ãËÁè ÅÔ¢ÊÔ·¸ÔìÁËÒÇÔ·ÂÒÅÑÂàªÕ§ãËÁè Copyright by Chiang Mai University Copyright by Chiang Mai University All rights reserved All rights reserved**

สวนที่สองเปนเนื้อหาที่เปนฐานขอมูลของหนวยงาน รายละเอียดดังไดกลาวมาแลวใน หัวข้อ 3.3 และหัวข้อ 3.4 การบันทึกข้อมูลการปฏิบัติงานใช้โปรแกรมฐานข้อมูล MySQL ส่วนหน้า เว็บเพจพัฒนาโดยใชภาษาโปรแกรม PHP 4.2.3 ในการเขียนโคดตางๆใชโปรแกรม EditPlus 2.11 เป็นเครื่องมือ ร่างหน้าเว็บเพจฐานข้อมูลกองบำรุงรักษาโยธาซึ่งแสดงในรูปที่ 3.19

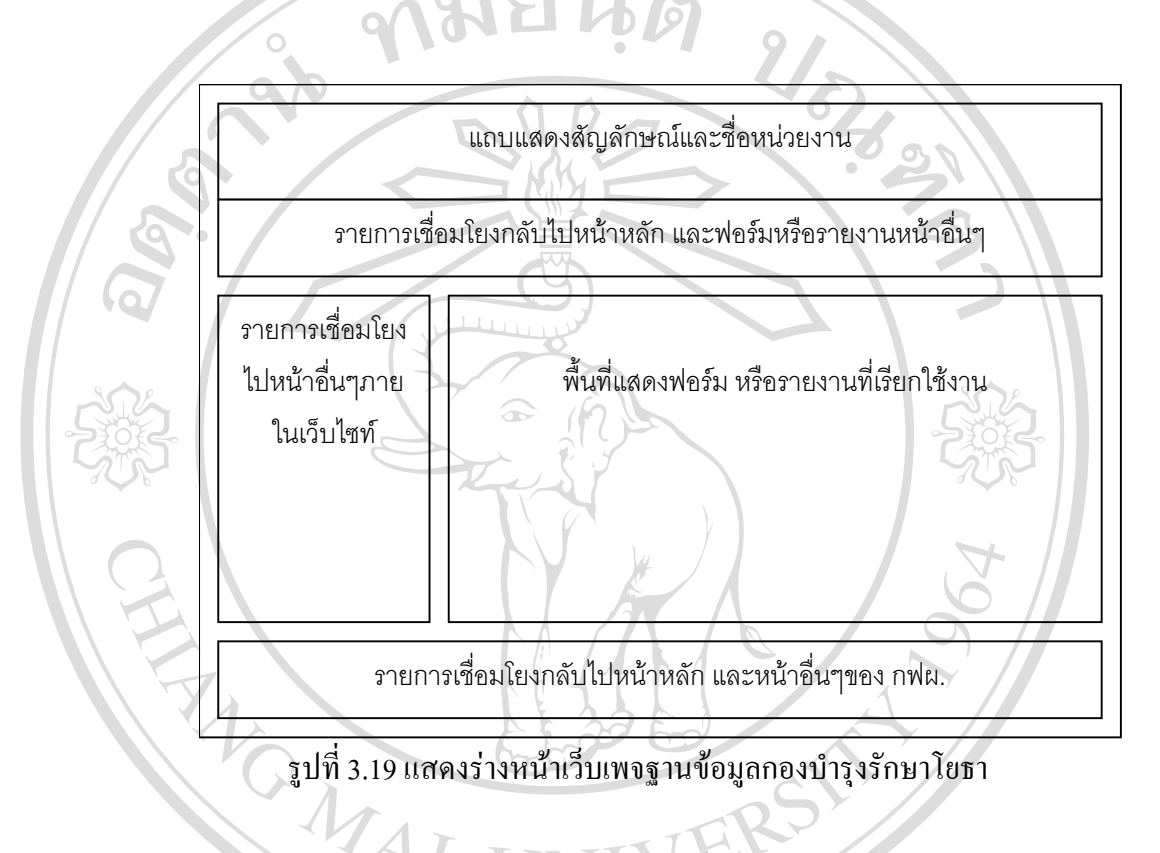

**ÅÔ¢ÊÔ·¸ÔìÁËÒÇÔ·ÂÒÅÑÂàªÕ§ãËÁè ÅÔ¢ÊÔ·¸ÔìÁËÒÇÔ·ÂÒÅÑÂàªÕ§ãËÁè Copyright by Chiang Mai University Copyright by Chiang Mai University All rights reserved All rights reserved**